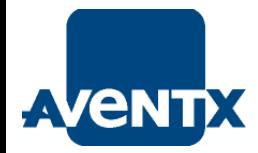

### Introduction to BI Publisher in R12: Getting Started

### Brent Lowe Manager of Product Development **STR Software**

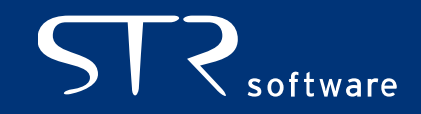

# AVENTX About STR Software

#### **STR Software**

- **Example 2** Located in Richmond, VA
- **Focused on document delivery solutions since 1988**
- Over 1,230 licenses of AventX in 47 states and 19 countries
- **Over 94% customer retention**
- Oracle Gold Partner with staff of Oracle Certified Professionals
- OAUG 2-Star Elite partner for 2011
- www.strsoftware.com

#### **Brent Lowe**

- **Manager of Product Development**
- BS in Computer Science from College of William and Mary
- 804-897-1600 ext. 132 and [brent.lowe@strsoftware.com](mailto:brent.lowe@strsoftware.com)
- http://www.thelowedownblog.com

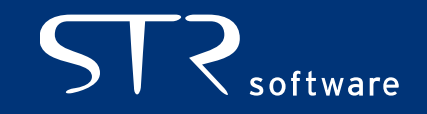

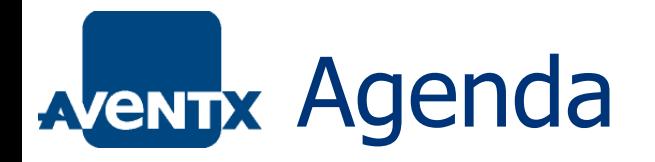

- **Exercise 1** Introduction
- **General Concepts** 
	- BIP in EBS
	- Data Creation
	- Layout Template Creation
	- Output
	- Delivery
- **Deviations from the Standard**
- Where/How to Get Help
- Wrap-up and Q&A

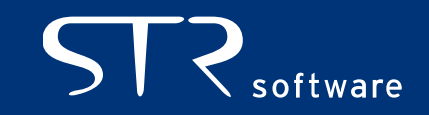

## Introduction – BI Publisher

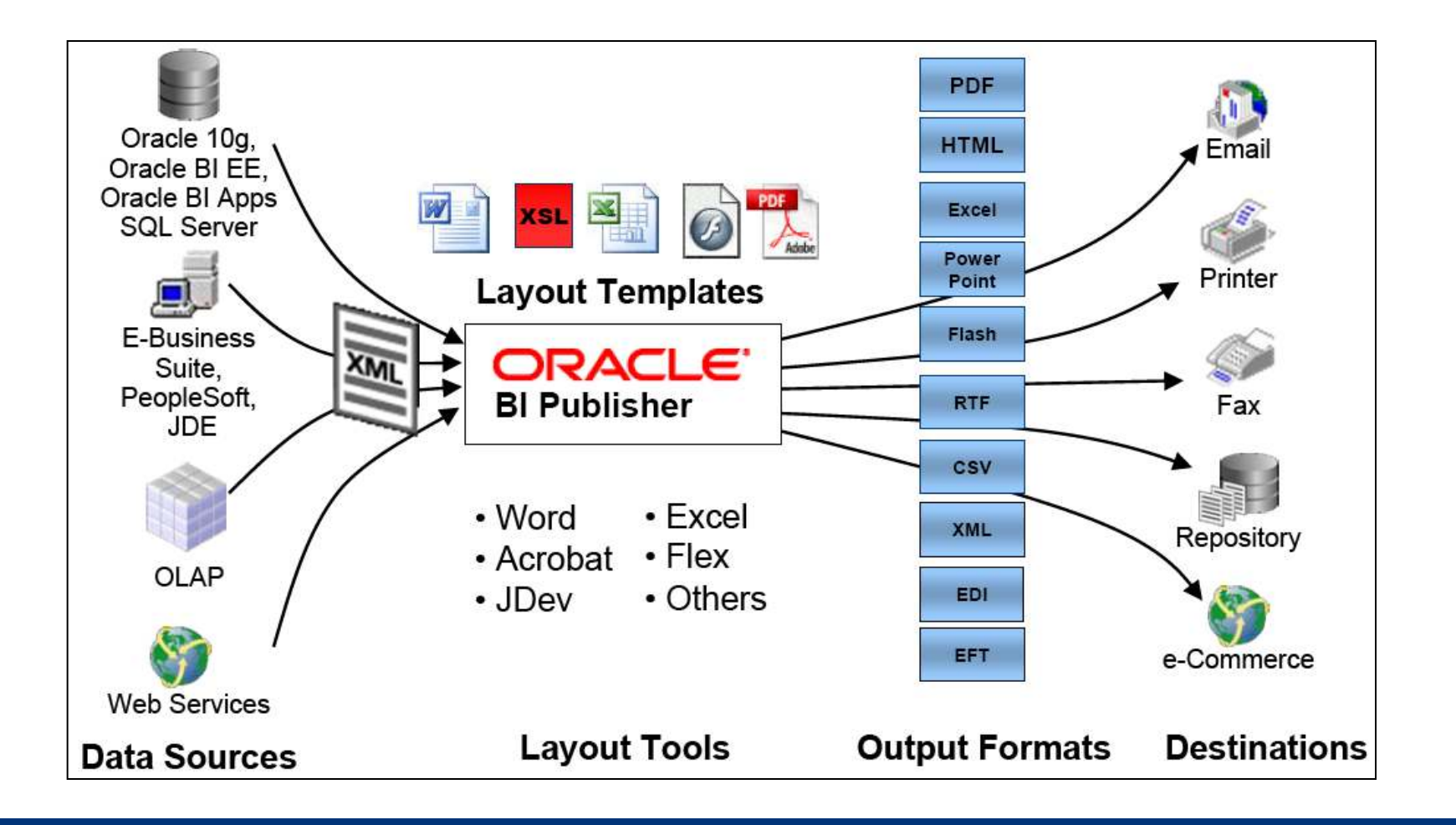

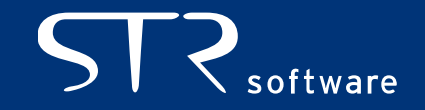

# AVENTIX General Concepts

- **BIP** in EBS
- **Data Model**
- **Example Layout Templates**
- **Report Creation**

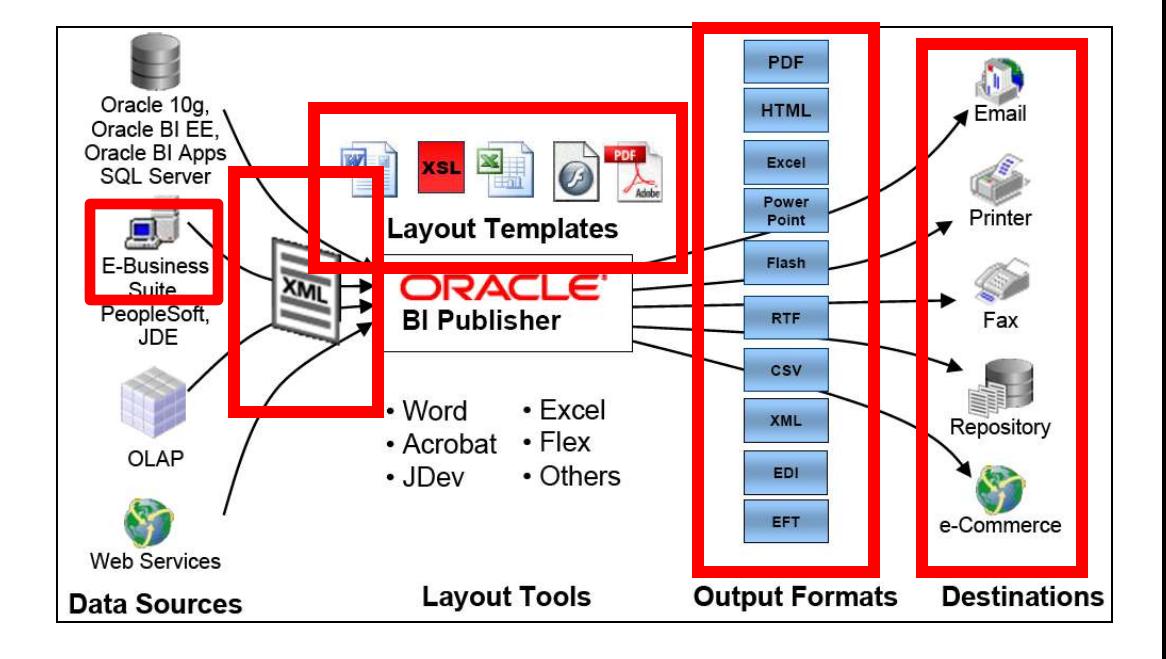

**Bursting and Delivery** 

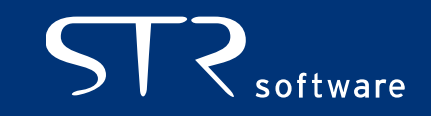

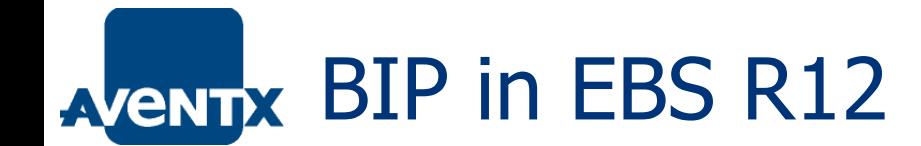

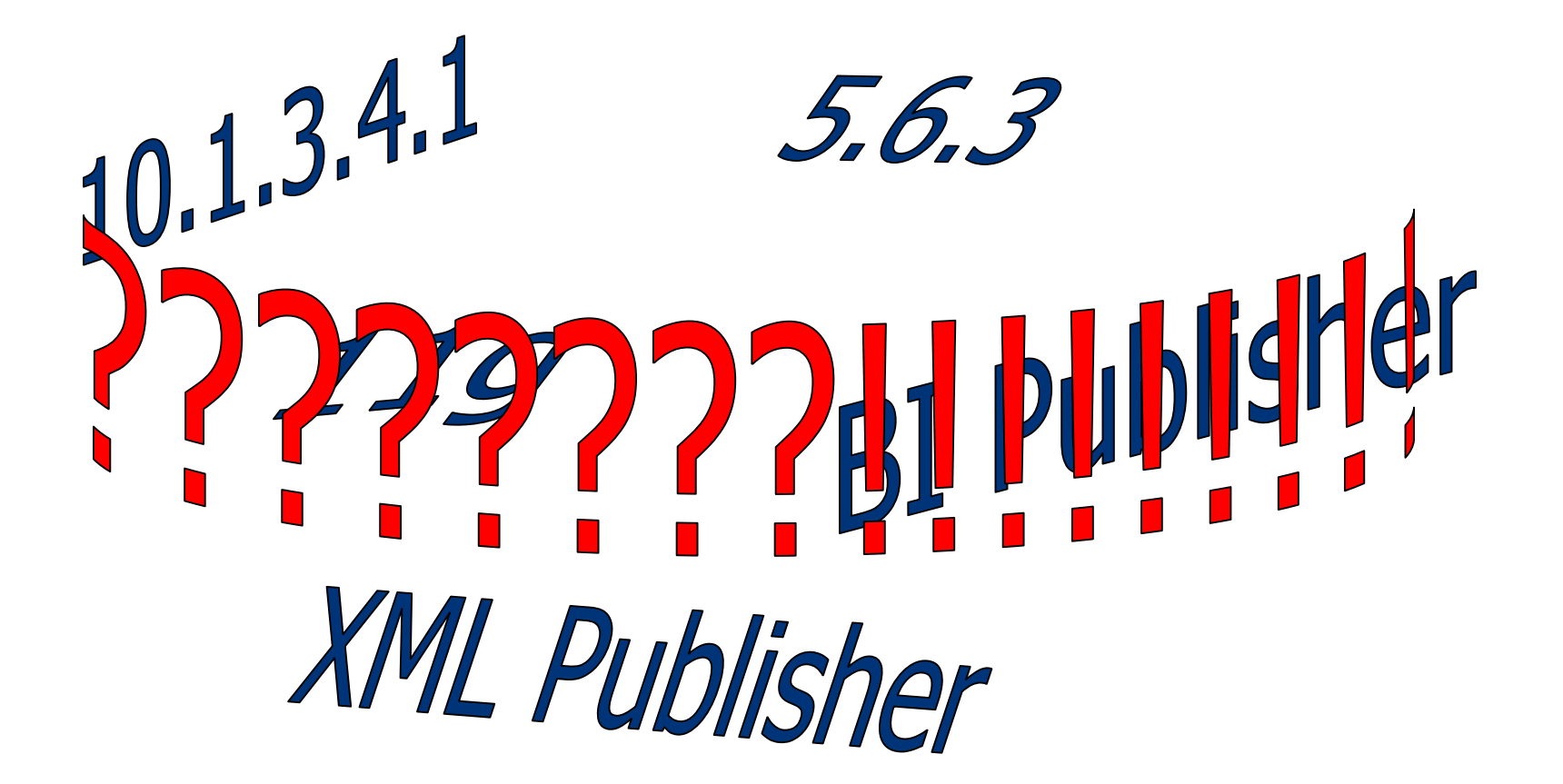

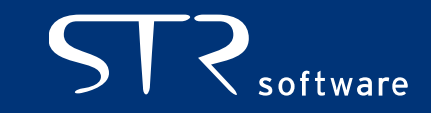

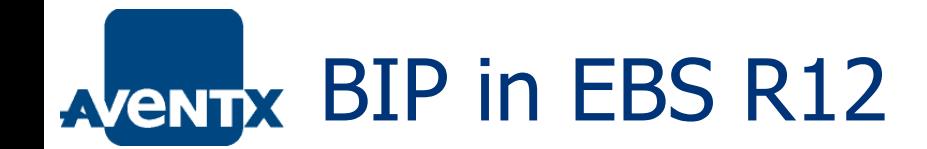

#### BI Publisher == XML Publisher

### For EBS: 5.6.3

Running R12? -> Congrats, you already have 5.6.3! Running 11i? -> MOS 422508.1 – About Oracle XMLP Release 5.6.3

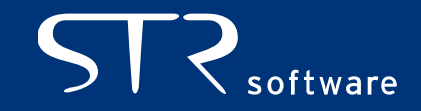

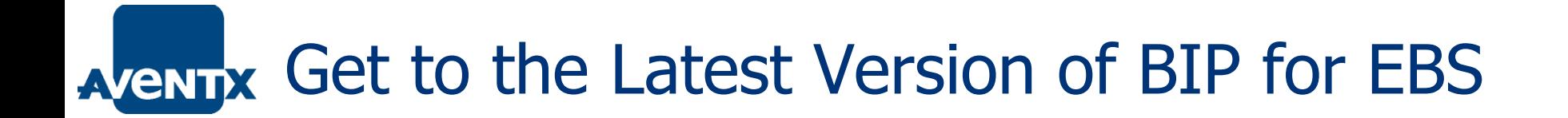

Patch 5.6.3!

MOS 1138602.1 – Overview of Available Patches for Oracle XML Publisher (embedded in Oracle E-Business Suite)

Some Individual Patches are available Patch Sets are rolled into ATG Family Packs.

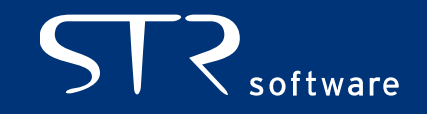

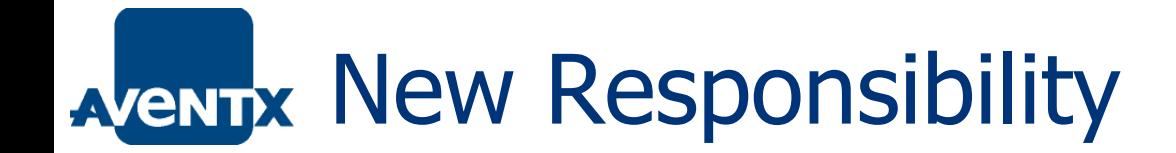

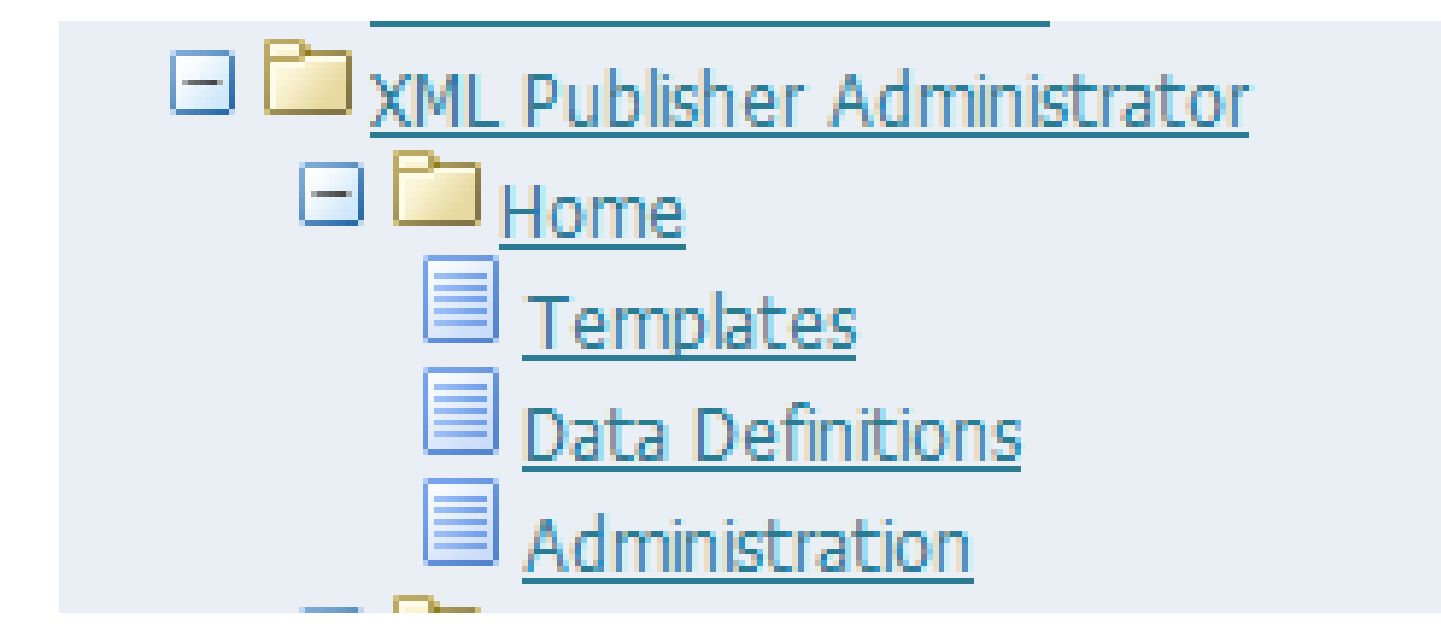

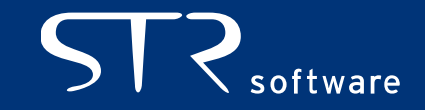

### AVENTIX Data Model – Creating the XML

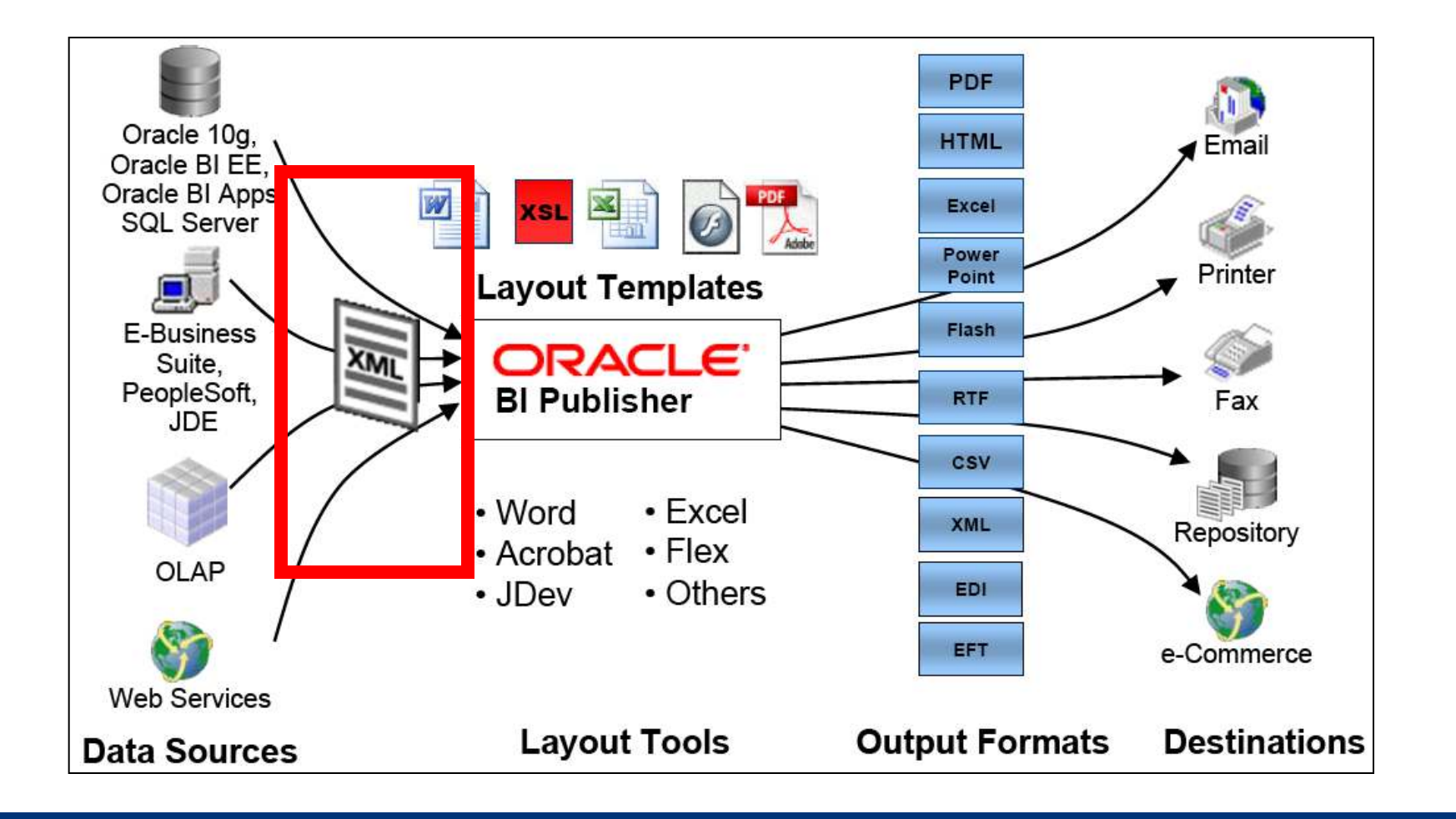

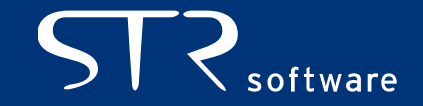

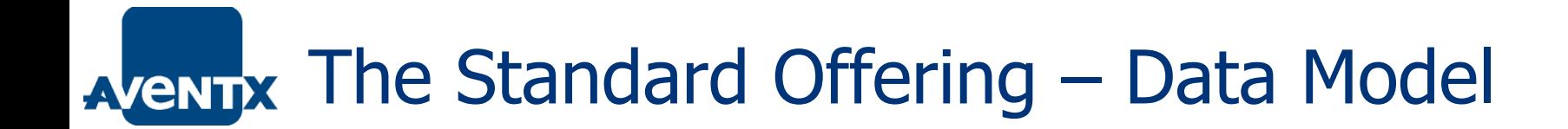

Having Oracle EBS generate **XML data** is the key to reporting.

- **Oracle Reports**
- Data Templates

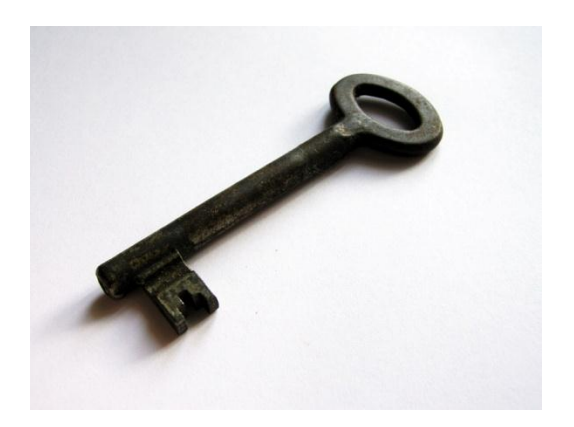

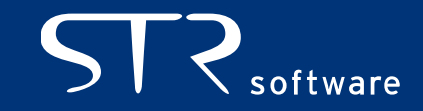

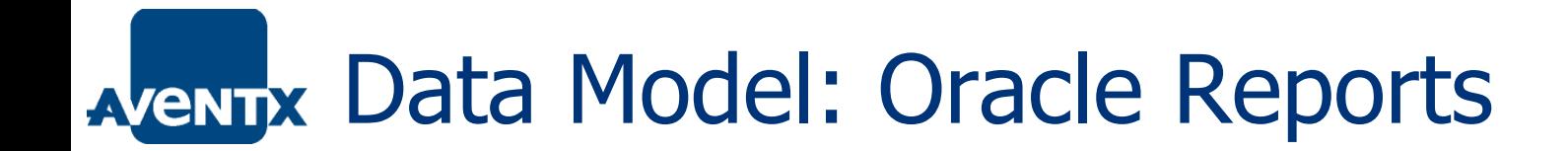

#### **Utilize your EXISTING Oracle Reports!**

But aren't Oracle Reports going away?

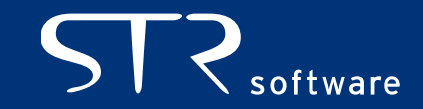

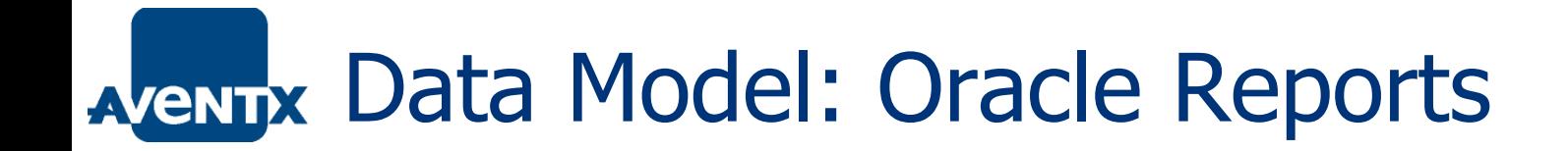

#### ■ Demo – How to setup Oracle Reports to output XML

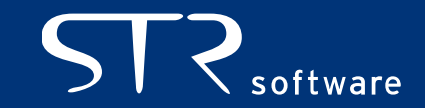

### AVENTIX Data Model: Data Template

- Native BI Publisher Concept Exists as text based file that looks like XML
- **Serves two functions.** 
	- **Retrieve Data using SQL queries.**
	- Define how the data is to be formatted as XML.
- Why Use Data Template over Oracle Report?
	- **Speed**
	- **Flexibility**
	- Removes duplicity of layout
	- 2000+ Data Templates included in R12.1

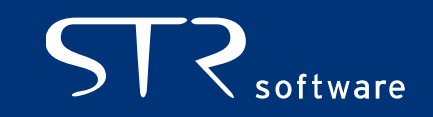

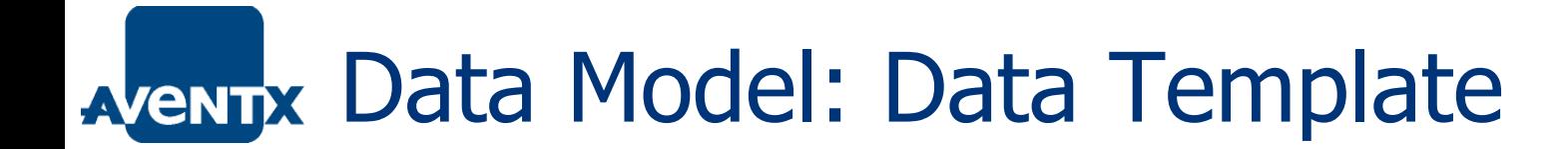

**Example** 

**E** Conversion API

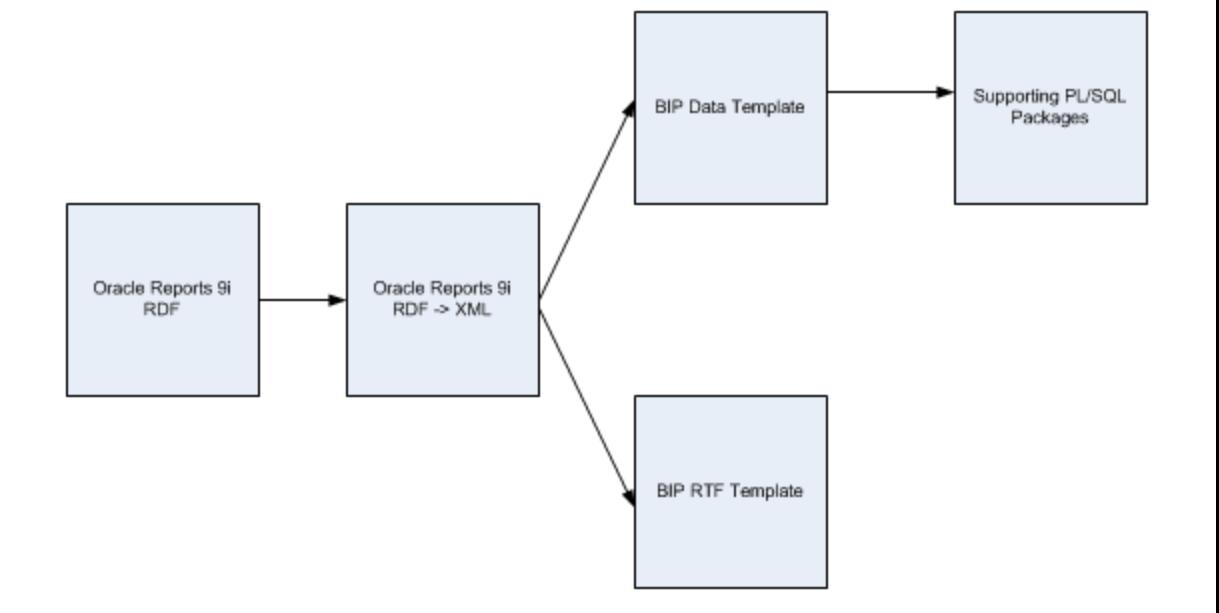

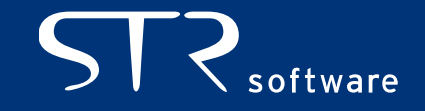

### Data Model: Data Template –> AZENDX Concurrent Program

- Concurrent Manager must have Program Definition to generate output!
- Set 'Executable' to XDODTEXE
- **Demo**

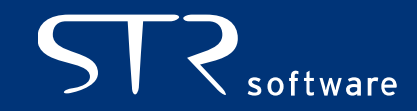

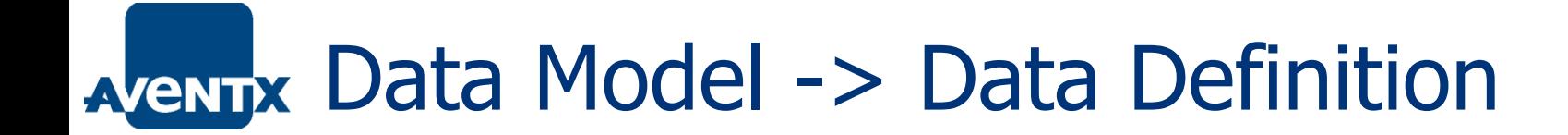

 Regardless of Oracle Report or Data Template, must register a Data Definition.

**KML Publisher Administrator Responsibility** 

• Demonstration

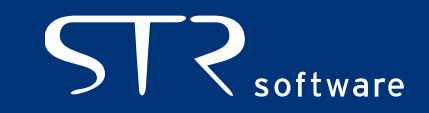

# AVENTIX Layout Templates

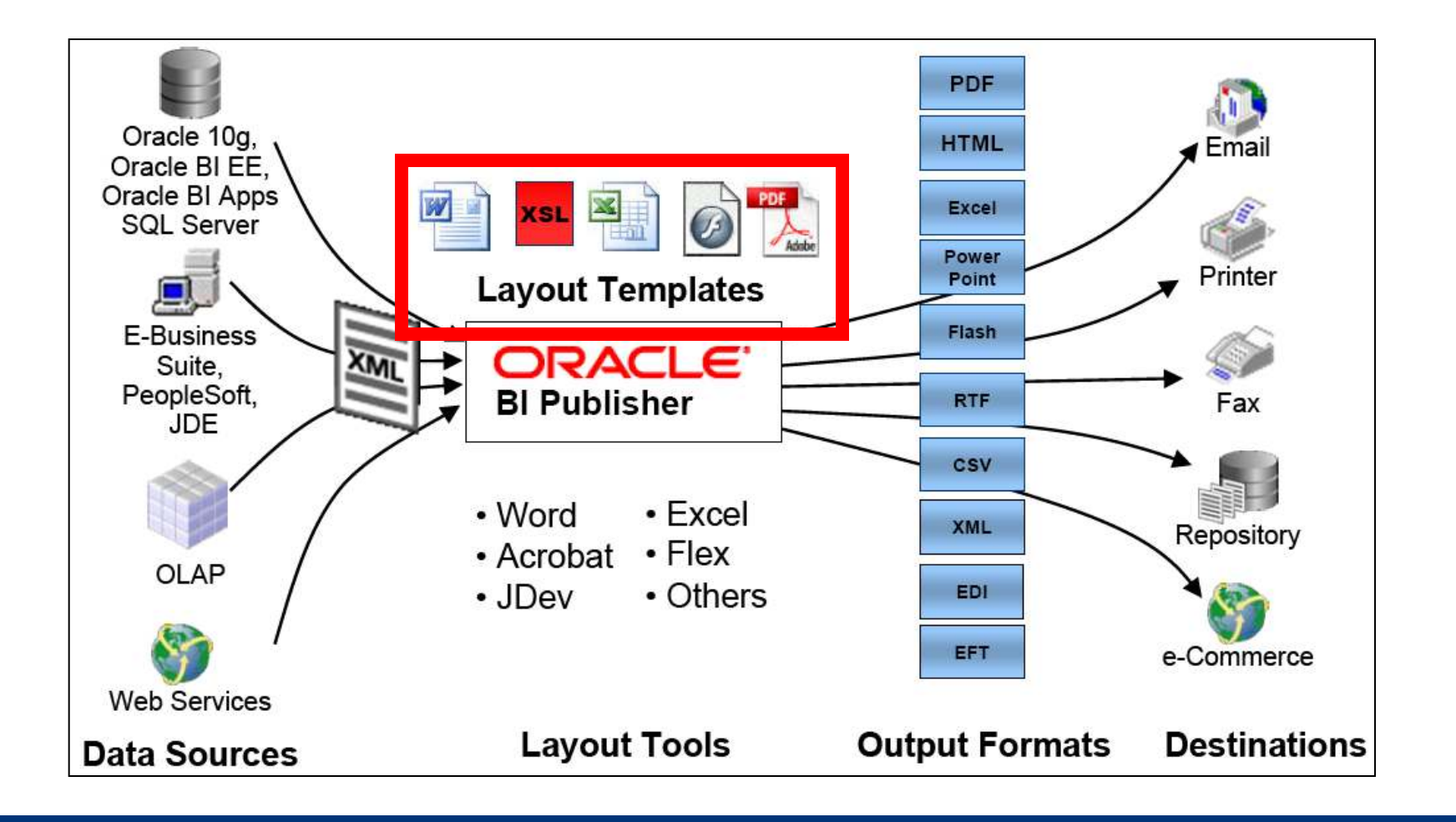

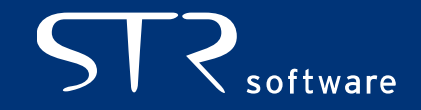

# AVENTIX Layout Templates

- Define the look and feel of the finished output.
- Layout Templates can be created in a number of formats including eText, **PDF, RTF**, XSL-FO, XSL-HTML, XSL-XML and XSL-TEXT.
- **BI Publisher Desktop** Latest version is 11.1.1.3.0 Patch 5887917

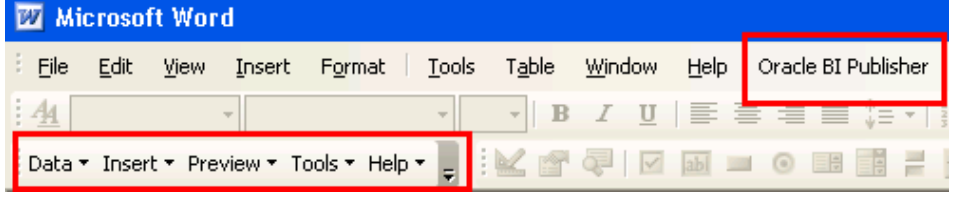

Use the version built with the same libraries as 5.6.3 -> 10.1.3.2

- Oracle's "Anatomy of a Template" Presentation (MOS 740964.1)
- 2700+ Templates included in R12.1

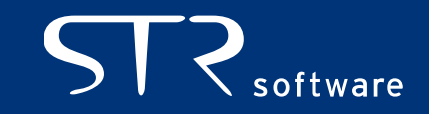

### AVENTIX Layout Template -> Registration

- XML Publisher Administrator Responsibility -> Templates.
- Upload Template, Associate with Data Definition, Assign Locale, Preview Finished Report.
- **Demonstration**

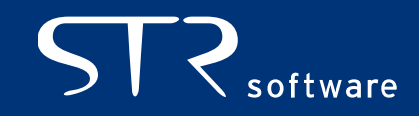

# **AVENTIX Report Creation**

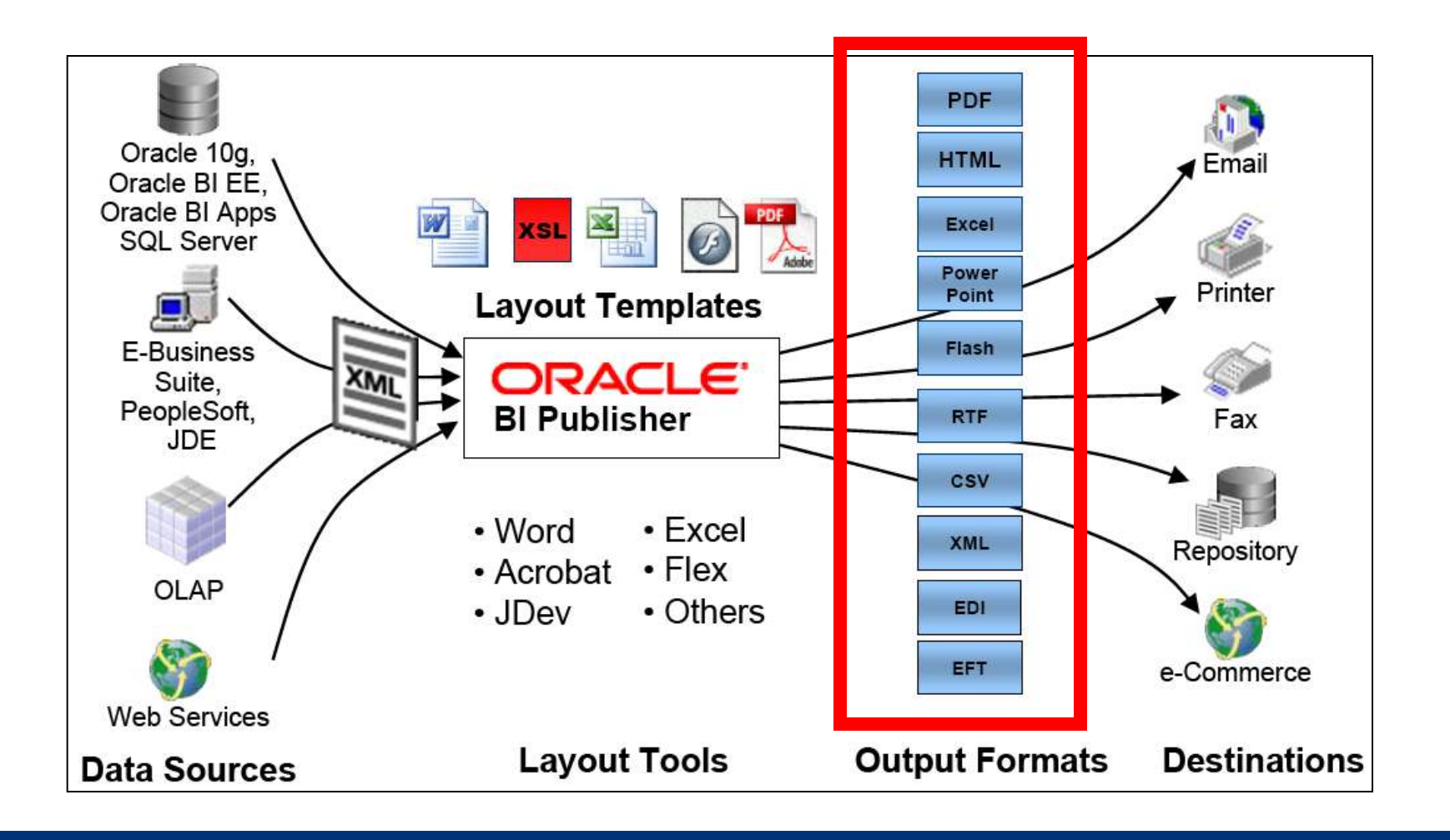

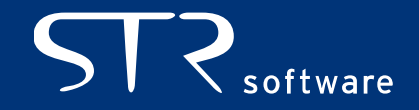

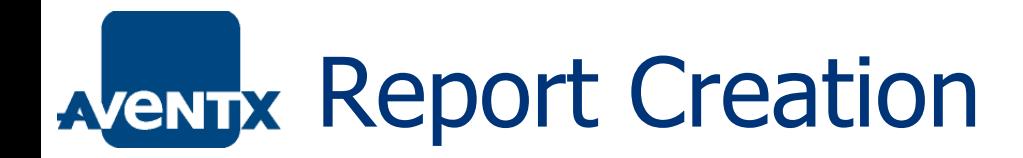

### **EBS Supported Output Formats**

- Excel
- FO
- HTML
- PDF
- RTF
- **Simple as running a Concurrent Request**
- Demonstration

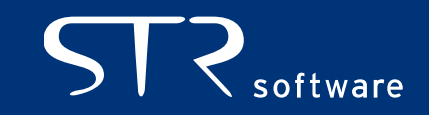

## AVENTIX Report Bursting and Delivery

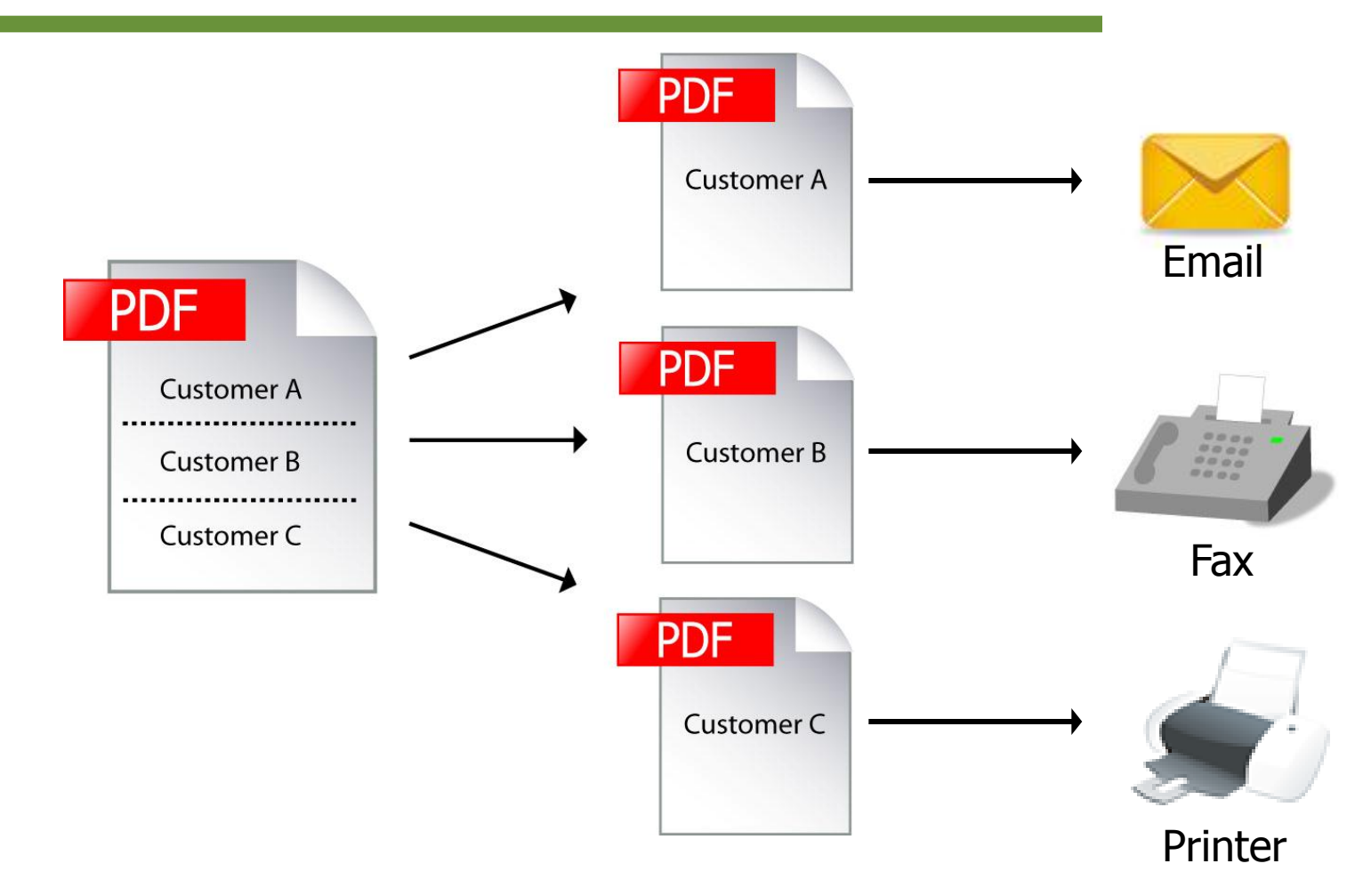

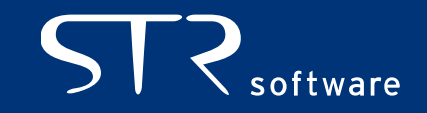

### AVENTIX Bursting Control Files

- A bursting control file is an XML based file that defines the answers to 4 main questions.
	- 1. How do I burst the document?
	- 2. How do I deliver the burst file?
	- 3. Where do I deliver the burst file?
	- 4. What should the delivered file look like?

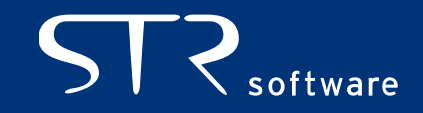

## AVENTIX Bursting Control File

<?xml version="1.0" encoding="UTF-8" ?>

- <xapi:requestset xmlns:xapi="http://xmlns.oracle.com/oxp/xapi">
	- <xapi:request select="/RAXINV/LIST\_G\_ORDER\_BY/G\_ORDER\_BY/LIST\_G\_INVOICE/G\_INVOICE">
	- $<$ xapi: delivery
	- <xapi:email server="mail.strsoftware.com" port="25" from="qa@strsoftware.com" reply-to="qa@strsoftware.com">
	- <xapi:message id="email1" to="brent.lowe@strsoftware.com" cc="" content-type="text/html" attachment="true" subject="Invoice #\${TRX\_NUMBER}">Dear Sir/Madam, Please find the attached invoice #\${TRX\_NUMBER} for \${BILL\_CUST\_NAME} dated \${TRX\_DATE}. <br><br> Regards,<br> STR Software Receivables</xapi:message>

 $\langle x$ api: email

- <xapi: fax server="ipp://grimlock:631/printers/axtkocupsprinter"> <xapi:number id="fax1">\${BILL\_ADDRESS4}</xapi:number>

 $\langle x$ api: fax $\rangle$ 

</xapi:delivery>

- <xapi:document key="\${BILL\_CUST\_NAME}" output="Invoice\_#\${TRX\_NUMBER}.pdf" output-type="pdf" delivery="email1"> <xapi:template type="rtf" location="xdo://AR.COPY\_RAXINV\_SELB.en.US/?getSource=true" filter=".//G\_INVOICE[BILL\_ADDRESS3='EMAIL']" /> </xapi:document>
- <xapi:document key="\${BILL\_CUST\_NAME}" output="Fax\_Invoice\_#\${TRX\_NUMBER.pdf" output-type="pdf" delivery="fax1"> <xapi:template type="rtf" location="xdo://AR.COPY\_RAXINV\_SELB.en.US/?qetSource=true" filter=".//G\_INVOICE[BILL\_ADDRESS3='FAX']" /> </xapi:document>

 $\langle$ xapi:request>

</xapi:requestset>

How to burst the document? How to deliver the burst file? Where to deliver the burst file? What should the delivered file look like?

**http://bipublisher.blogspot.com/** 

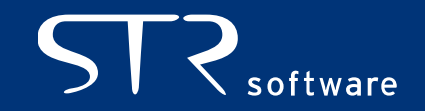

### AVENTIX Bursting Control File - Registration

#### **Upload Bursting Control File to Data Definition**

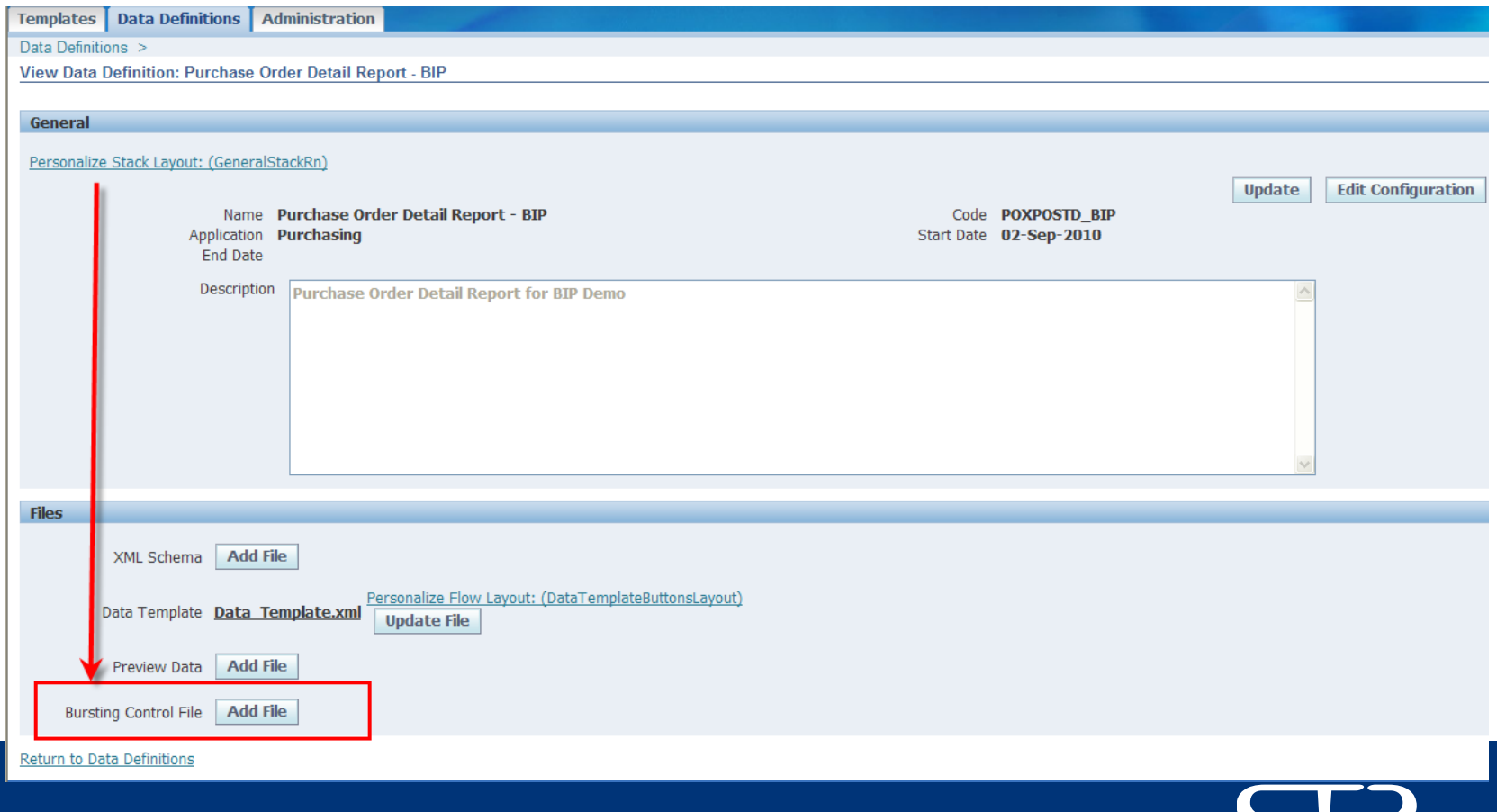

softw

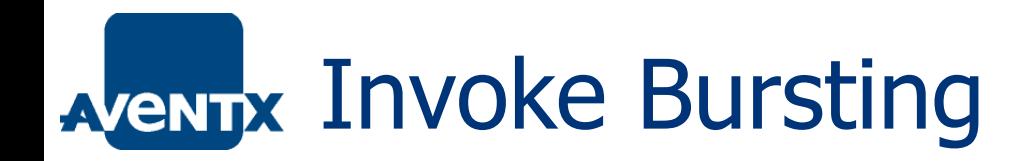

■ 2 Step Process

Step 1: Run Concurrent Request to Generate Data. Step 2: Run 'XML Publisher Report Bursting Program'

Demonstration

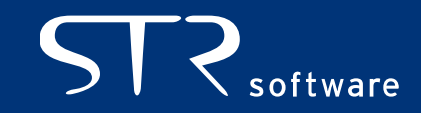

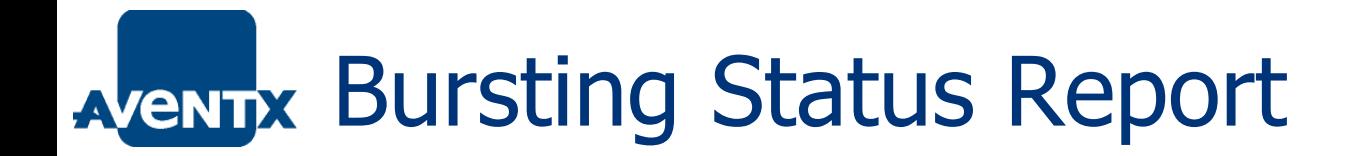

- XML Publisher Report Bursting Program creates it's own Report -> Bursting Status Report.
	- **How document was burst**
	- **How documents were delivered**
	- **Status of delivery**

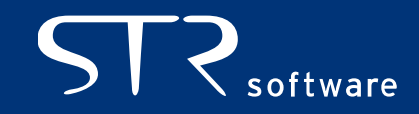

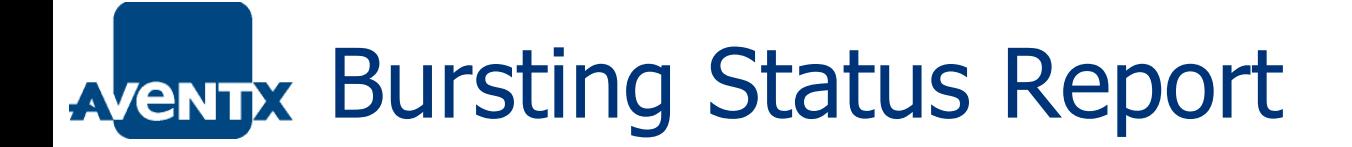

#### **Bursting Status Report**

Date: 2010-08-16 03:08:14 Page 1 Of 1

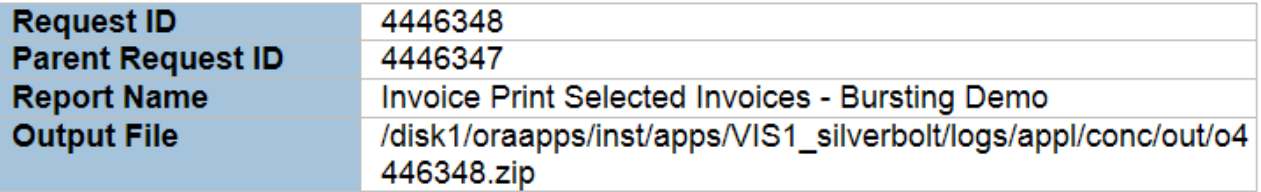

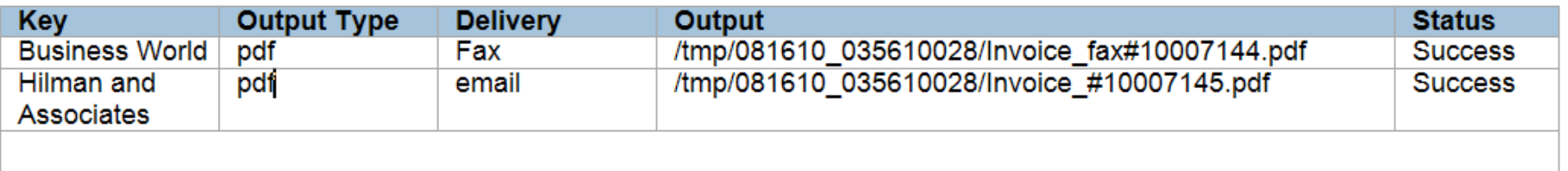

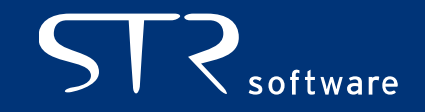

# **AVENTIX Delivery Engine**

- **Email** 
	- Allows for dynamic Recipient, CC, BCC, Subject, Message Body
	- Single Attachment  $-$  The report that was generated.
- **Print** 
	- **Utilizes IPP to print to CUPS based printers.**
	- Depending on printer, specify tray, duplex, copies, etc...
- $\blacksquare$  Fax
	- Utilizes IPP to print to CUPS based printers that communicate with Fax Modems.
	- Allows for dynamic fax number.
	- Status determined based on print job, not final outcome of fax.
- **Example** 
	- Output data to named file on file system.
- FTP
	- Send data to remote machine.

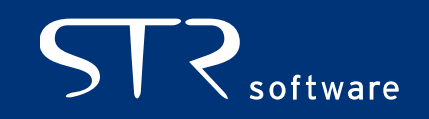

### AVENTX Standard Offering w/in Oracle EBS

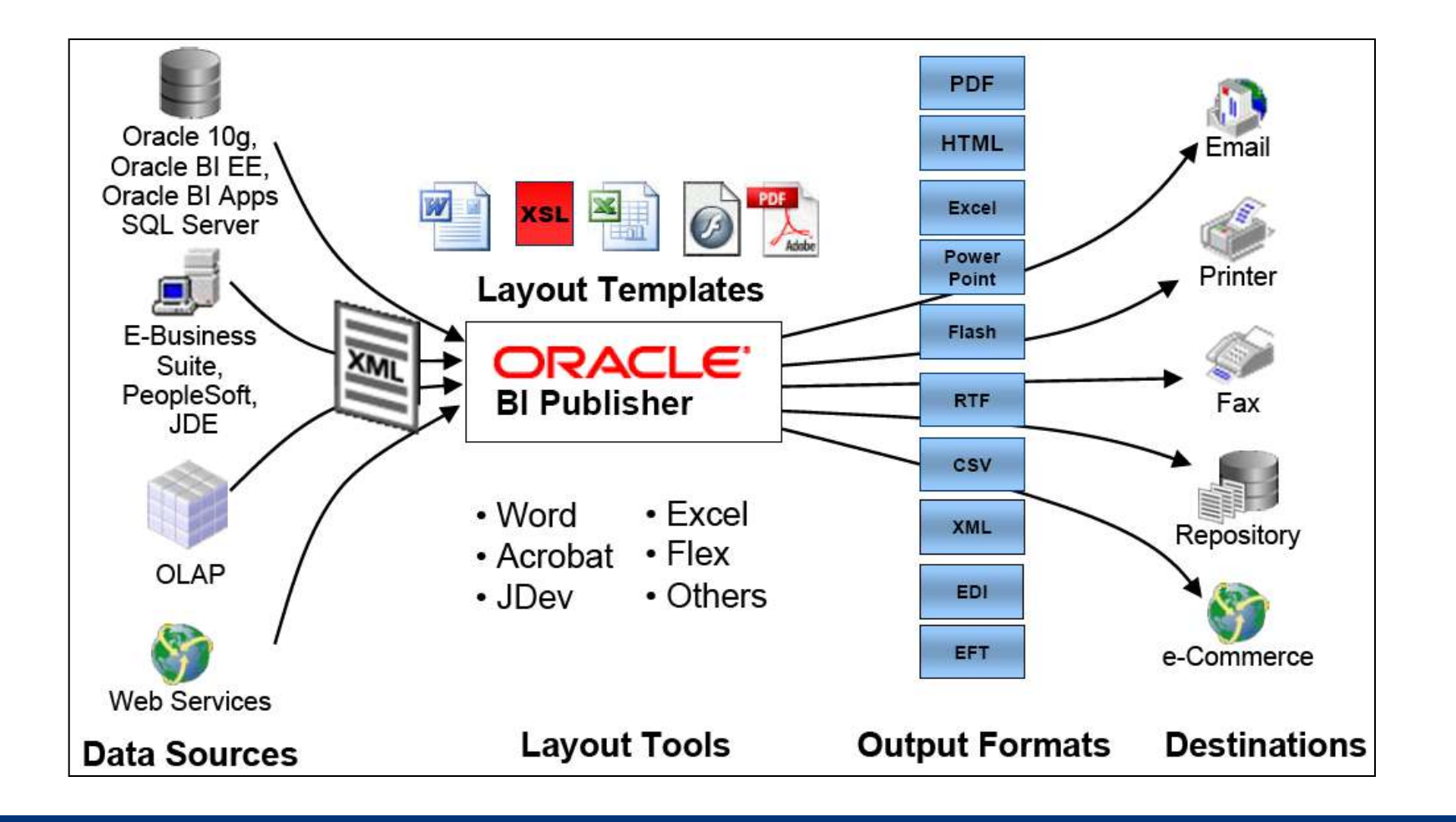

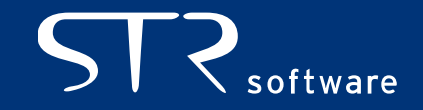

# AVENTIX Deviations from the Standard

- **EBS Application developers have used BIP APIs** outside of ATG's standard
	- **Advanced Procurement**
	- Advanced Collections
	- Payables

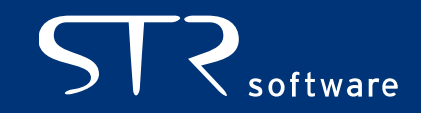

■ PO Approval Process – Release Purchase Orders based on workflow process.

### **variations**

- **Setup**
- XML Generation & Layout Templates
- Report Generation & Delivery
- **Other Uses**

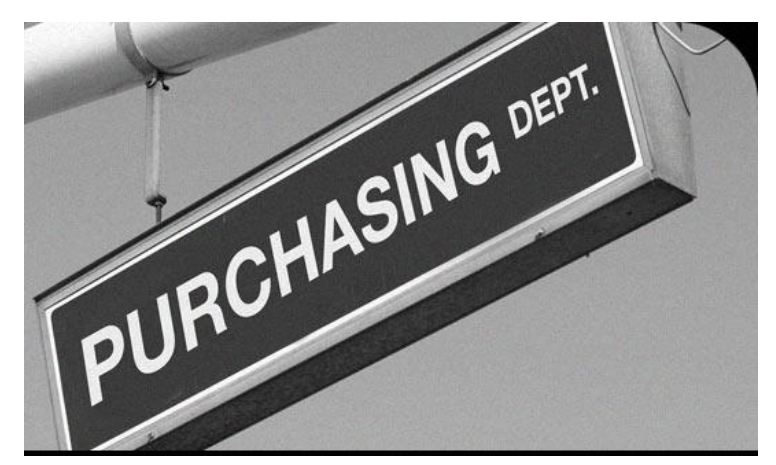

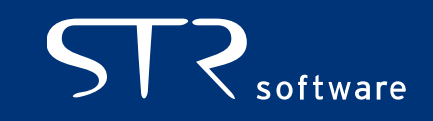

#### **Setup**

 Purchasing Super User Responsibility -> Setup -> Organizations -> Purchasing Options

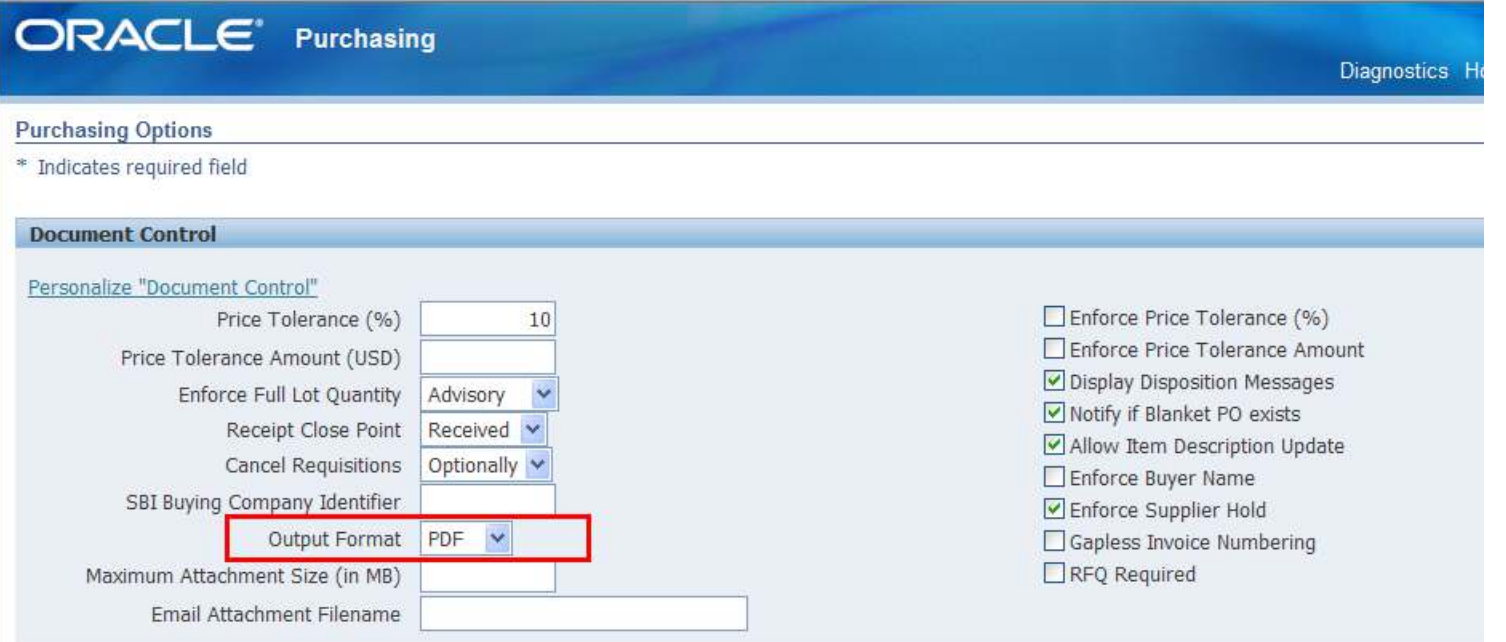

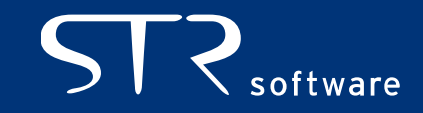

- **Setup** 
	- Associate Templates with Document Types
	- Purchasing Super User -> Setup -> Purchasing -> Document **Types**

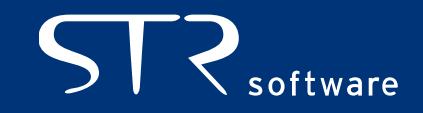

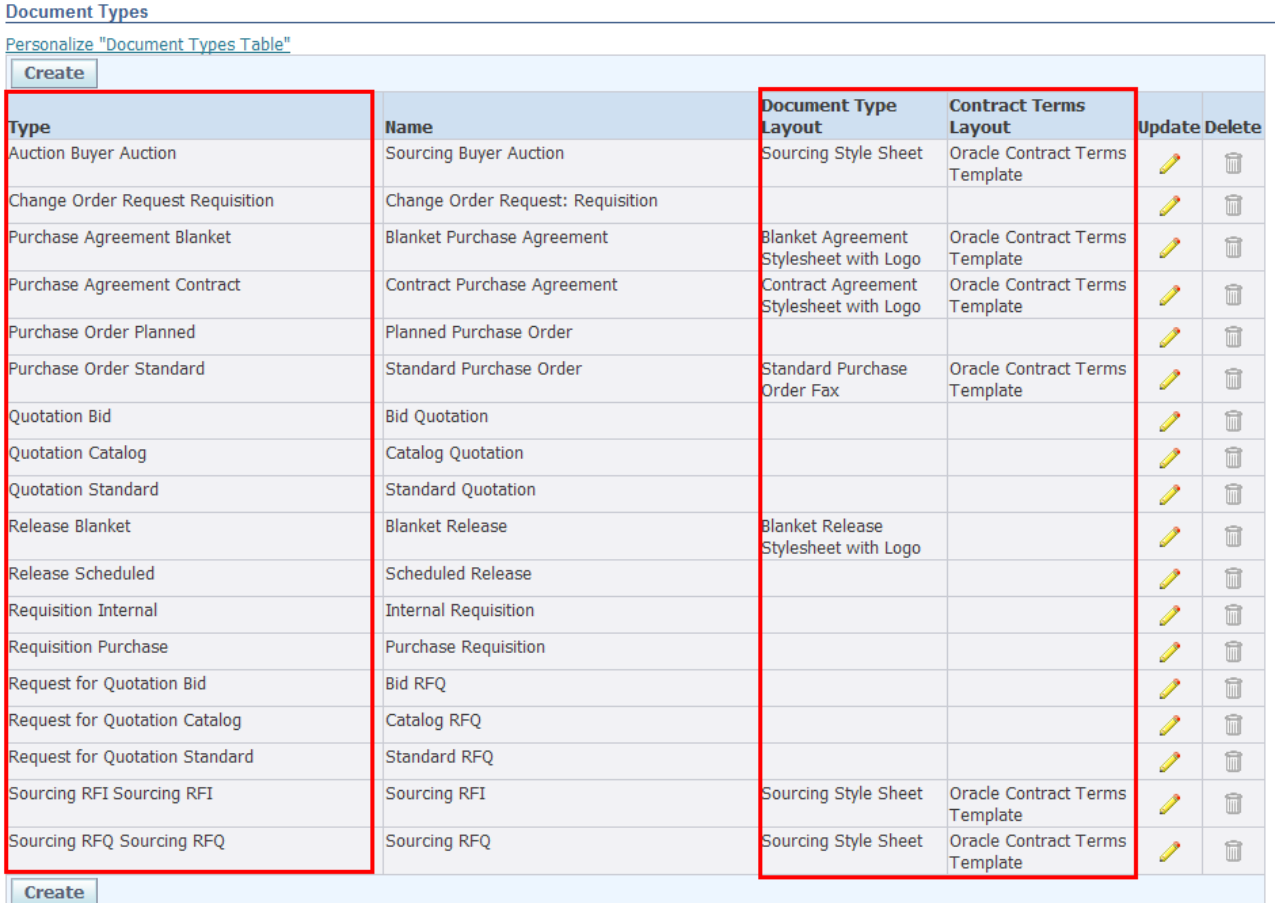

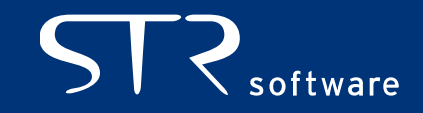

#### **NAML Generation**

- XML is generated based on the seeded views:
	- **PO\_HEADERS\_XML**
	- **PO\_LINES\_XML**
	- PO\_DISTRIBUTION\_XML

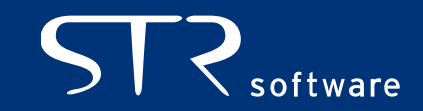

- **Report Generation and Delivery** 
	- Once PO gets final approval (via workflow rules) the PO output gets created programmatically and "delivered" based on rules associated with PO Approval/Tools->Communicate.

Email – Workflow Mailer

- Print Concurrent Output (PO Output for Delivery)
- Fax Concurrent Output (PO Output for Delivery)

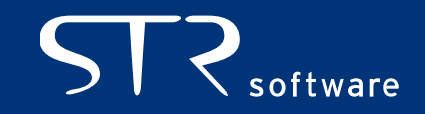

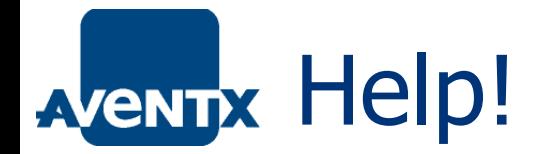

### Where to find help when you need it!

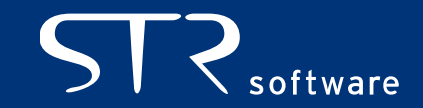

### AVENTX Help! - Documentation

#### **-** Documentation!

#### http://www.oracle.com/technetwork/middleware/bi-publisher/overview/index.html

Oracle Technology Network > Middleware > BI Publisher > Documentation

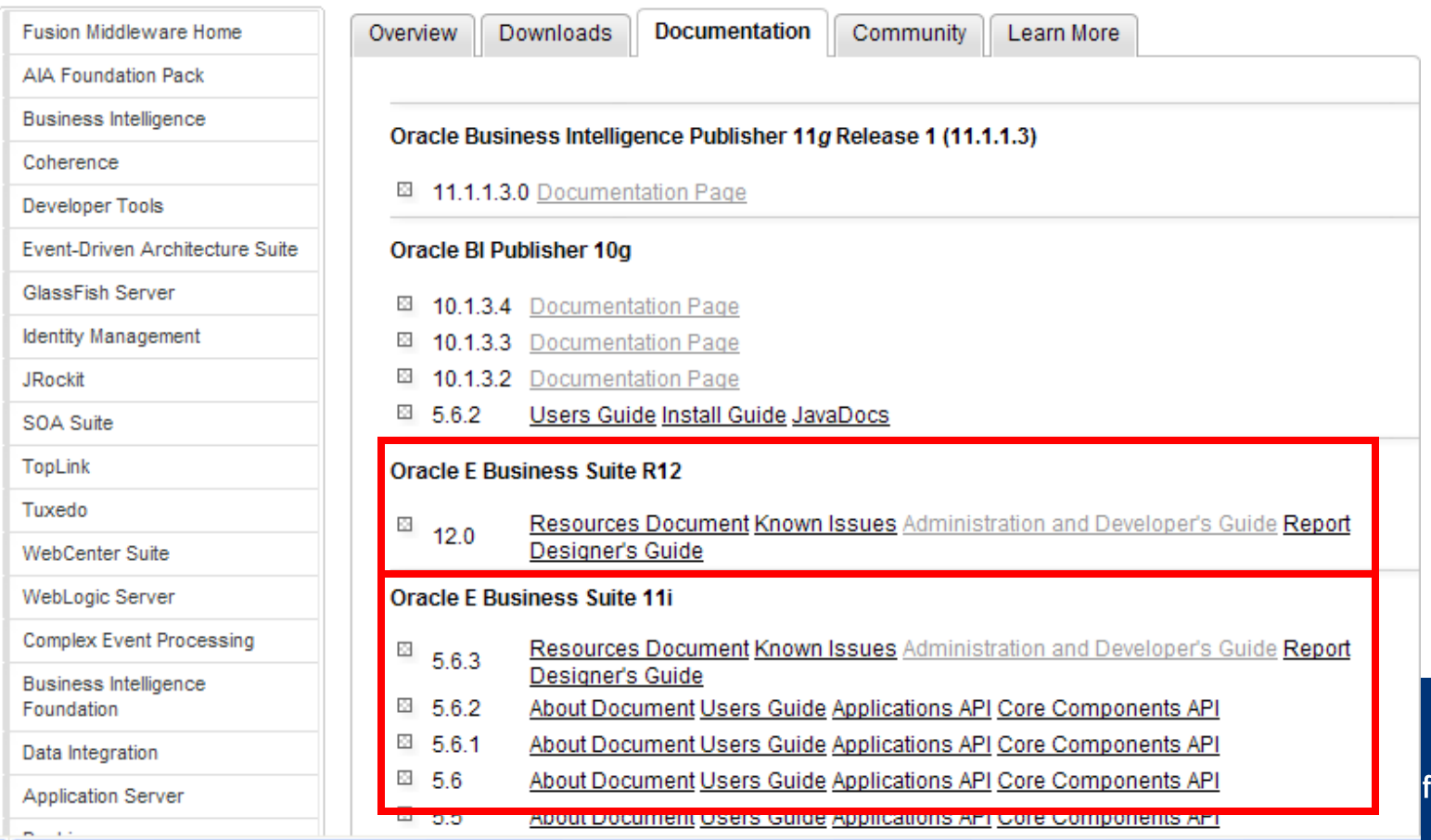

tware

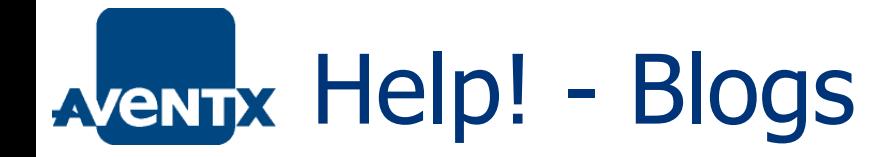

- Tim Dexter/BIP Official Blog: <http://blogs.oracle.com/xmlpublisher>
- A BI Publisher developer's diary: <http://blogs.oracle.com/BIDeveloper/>
- Oracle BI Publisher Consulting:<http://bipconsulting.blogspot.com/>
- BI Publisher Blog Ike Wiggins:<http://bipublisher.blogspot.com/>
- **In Depth Apps eBusiness Suite Gareth Roberts:** <http://garethroberts.blogspot.com/>
- The Lowe Down  $-\frac{http://www.thelowedownblog.com}{$  $-\frac{http://www.thelowedownblog.com}{$  $-\frac{http://www.thelowedownblog.com}{$

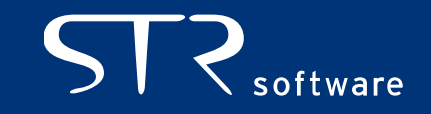

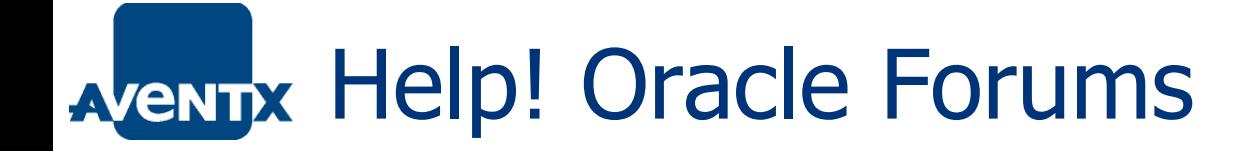

<http://forums.oracle.com/forums/forum.jspa?forumID=245>

How to Get Help on Forums:

- a. Search First, Ask Second
- b. Be someone (not user8840234)
- c. Be Specific

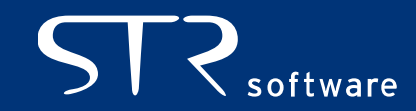

### AVENTIX Help! – Oracle Community

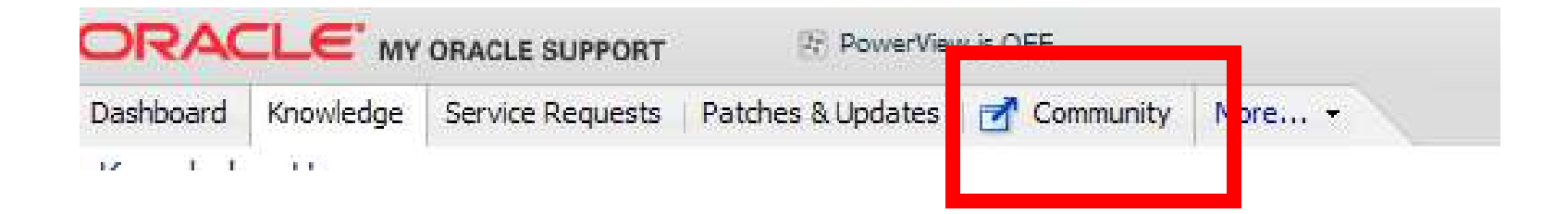

Oracle E-Business Suite -> BI Publisher

Forums

Community Contributed Resource Documents examples: Troubleshooting Oracle XML Publisher How To Install a Font Using XMLP Admin

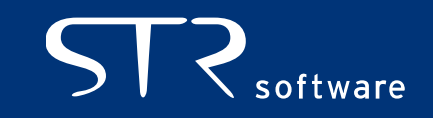

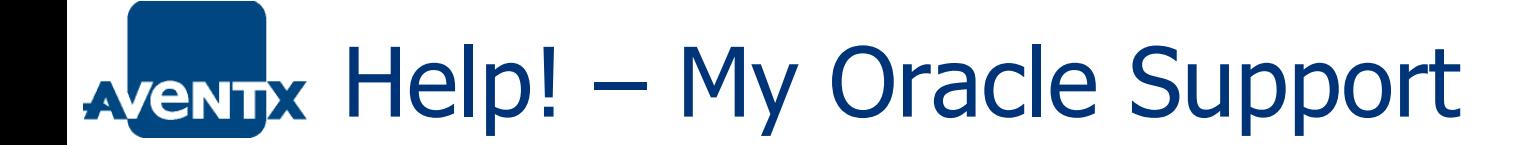

Open an official SR

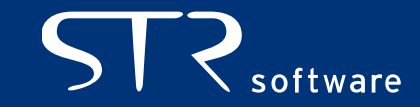

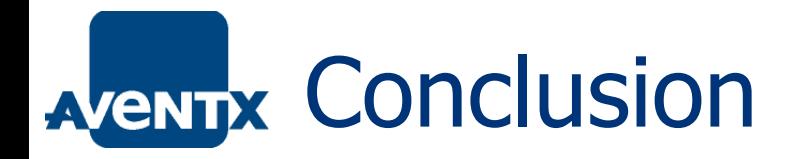

- **BI Publisher is a powerful tool**
- **BIP is tightly integrated within R12**
- Not all applications are utilizing what is considered to be the standard.
- **Hopefully able to give a good intro to BIP in R12**

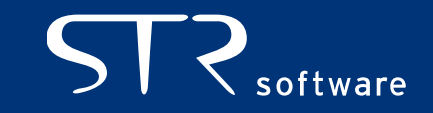

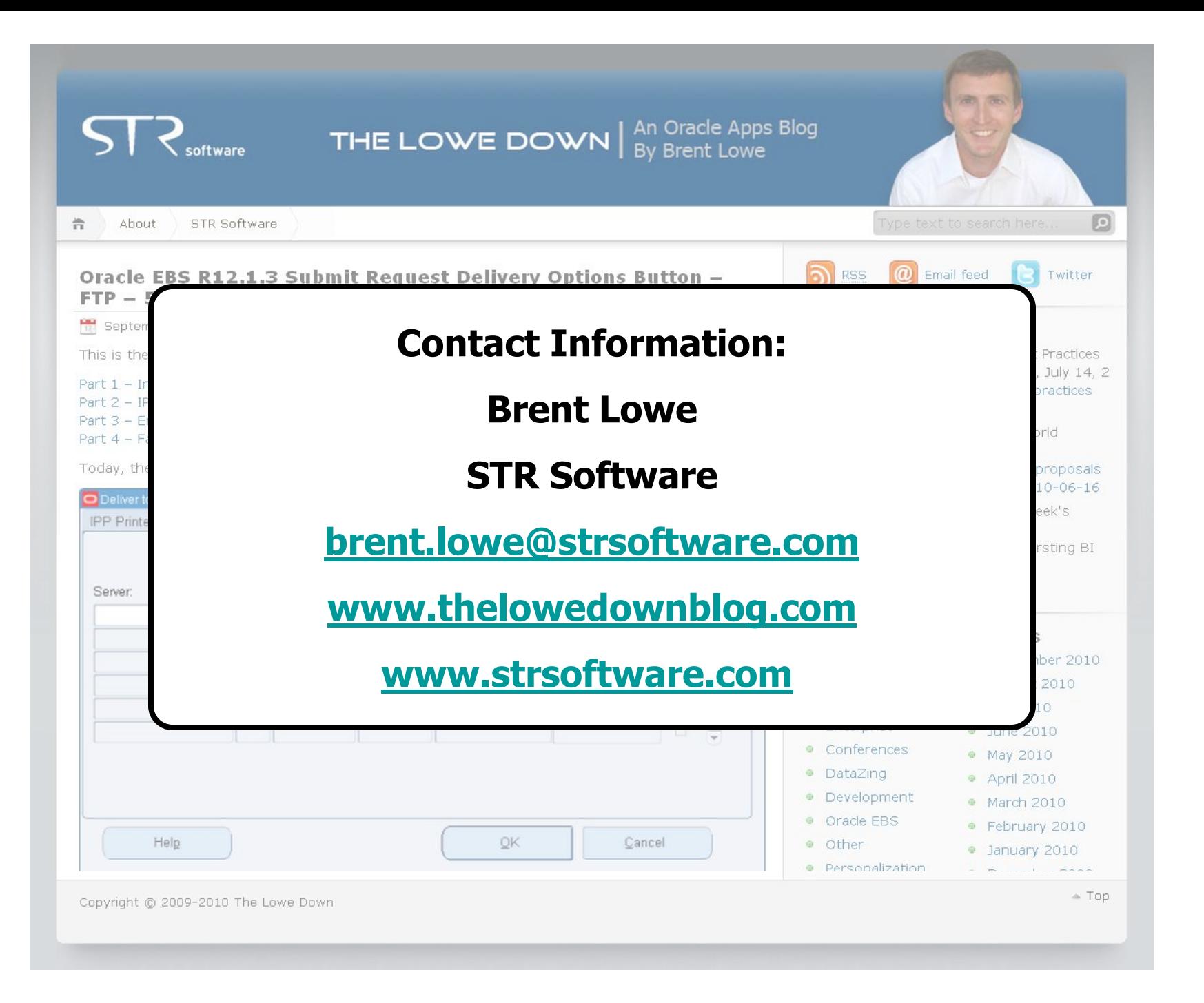